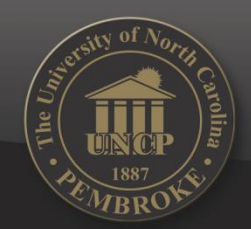

### **Instructions to Get Access to** *RWA Reports*

UNIVERSITY OF NORTH CAROLINA AT PEMBROKE

#### *(Report Web Application)*

September 24<sup>th</sup>, 2015

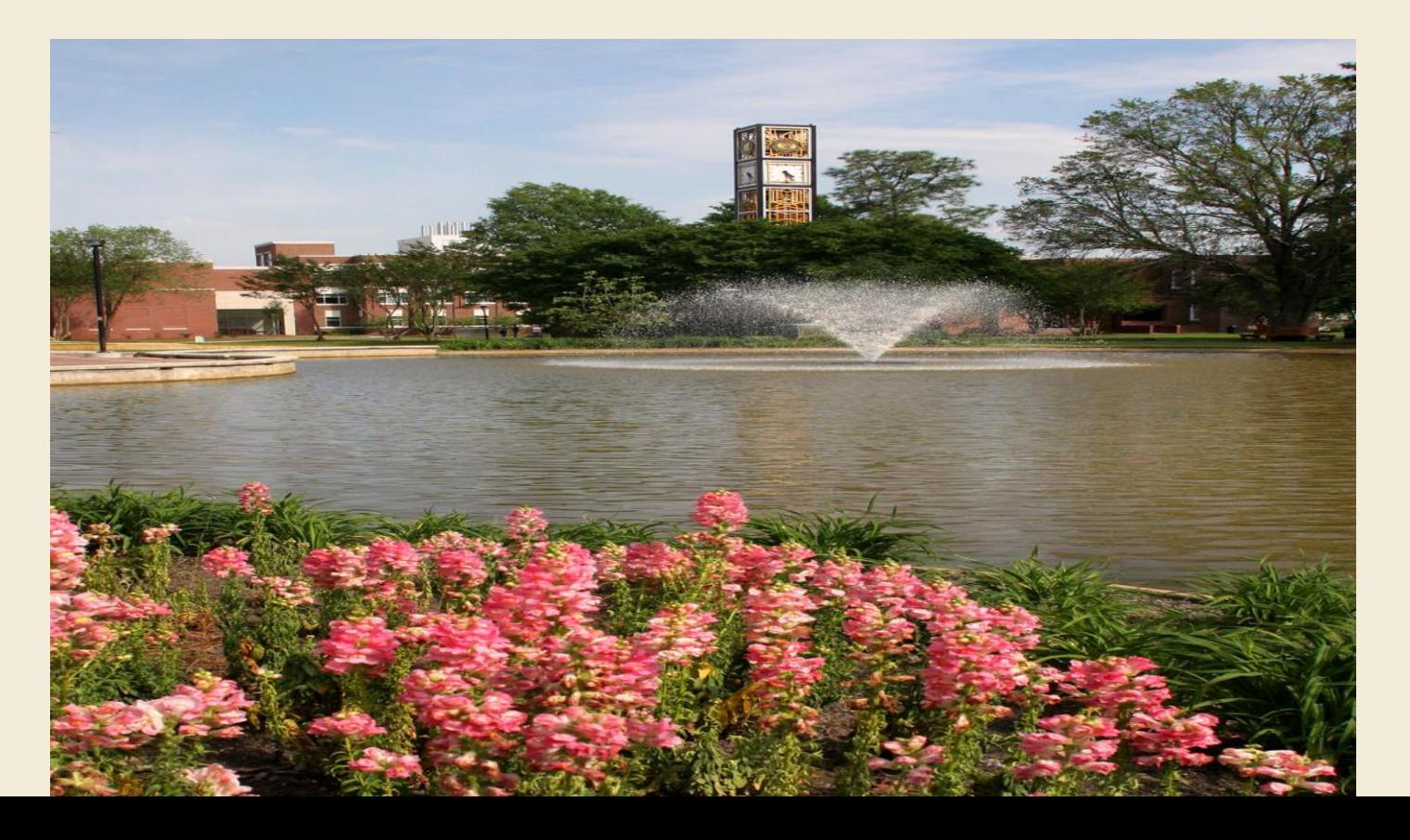

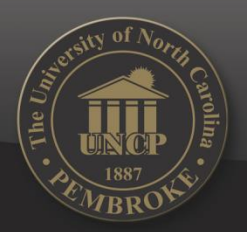

## THE UNIVERSITY OF NORTH CAROLINA AT PEMBROKE

- Go into BraveWeb at <https://braveweb.uncp.edu/>
- Log in with your user name and password and click on *ONLINE FORMS*

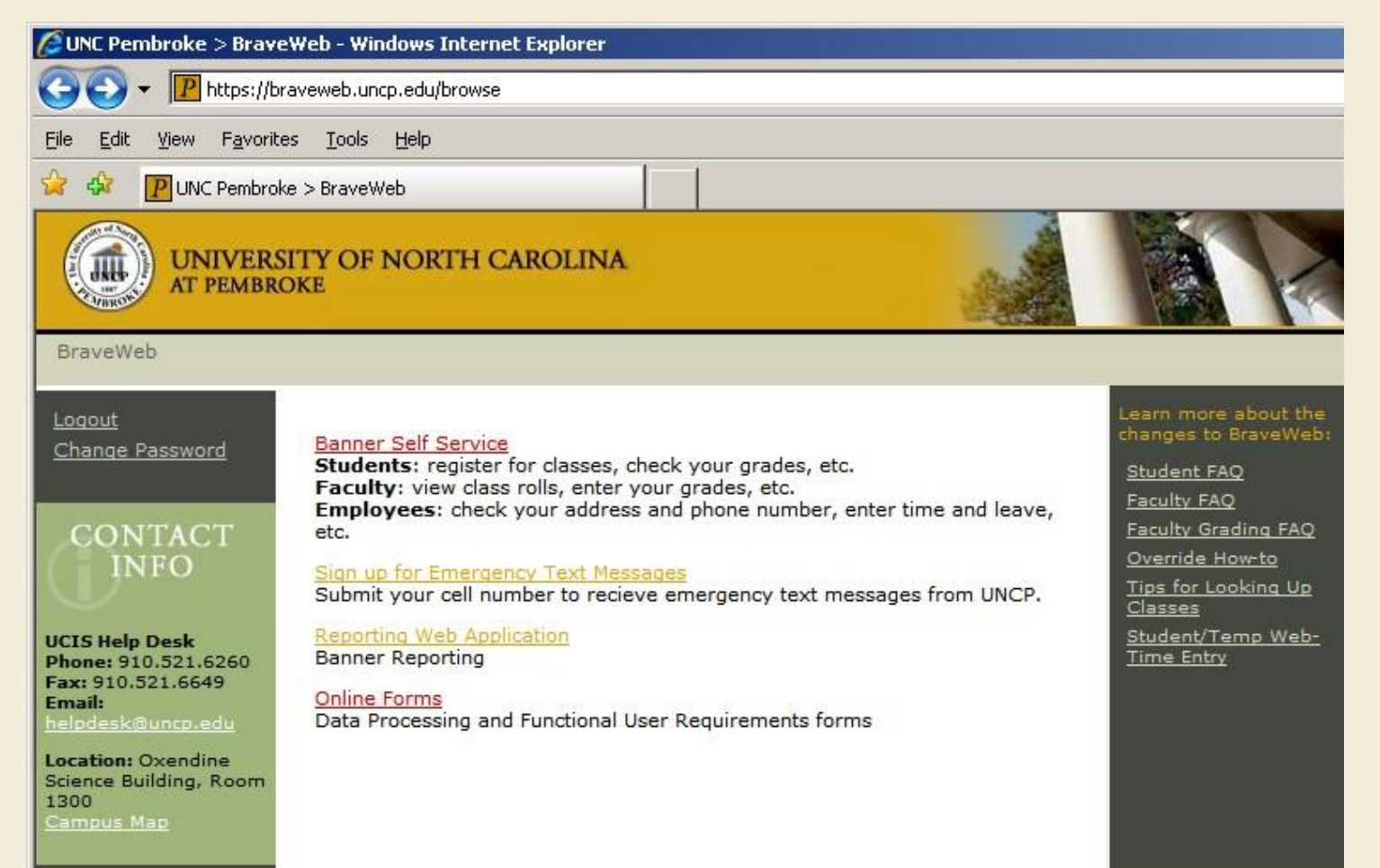

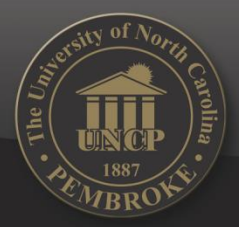

#### Then Click *ADMINSTATIVE ACCOUNT FORM*

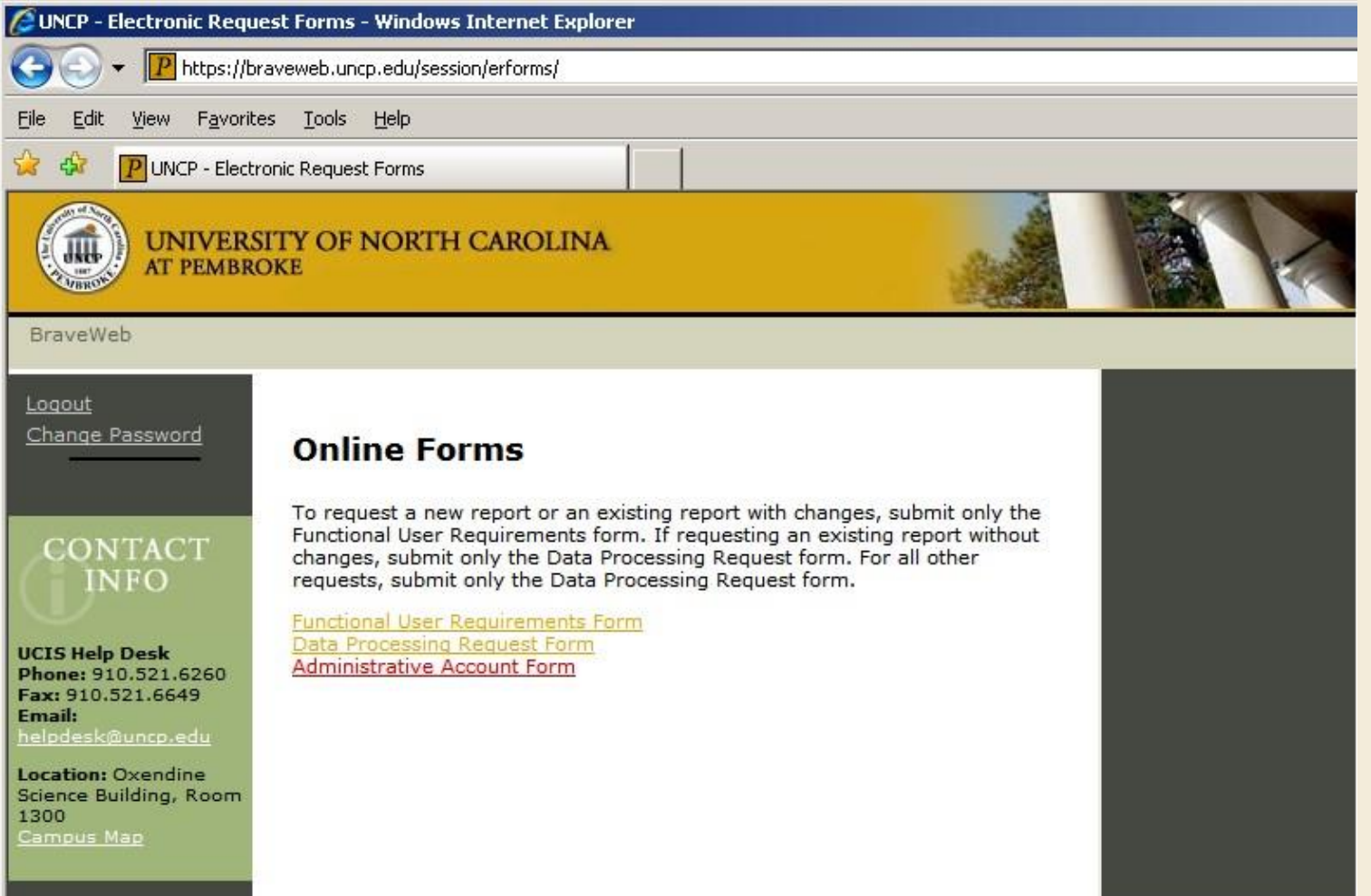

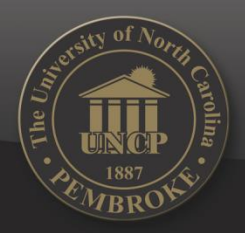

- $\triangleright$  Fill the form out with all pertinent information
- Under system requested, select **report web application**

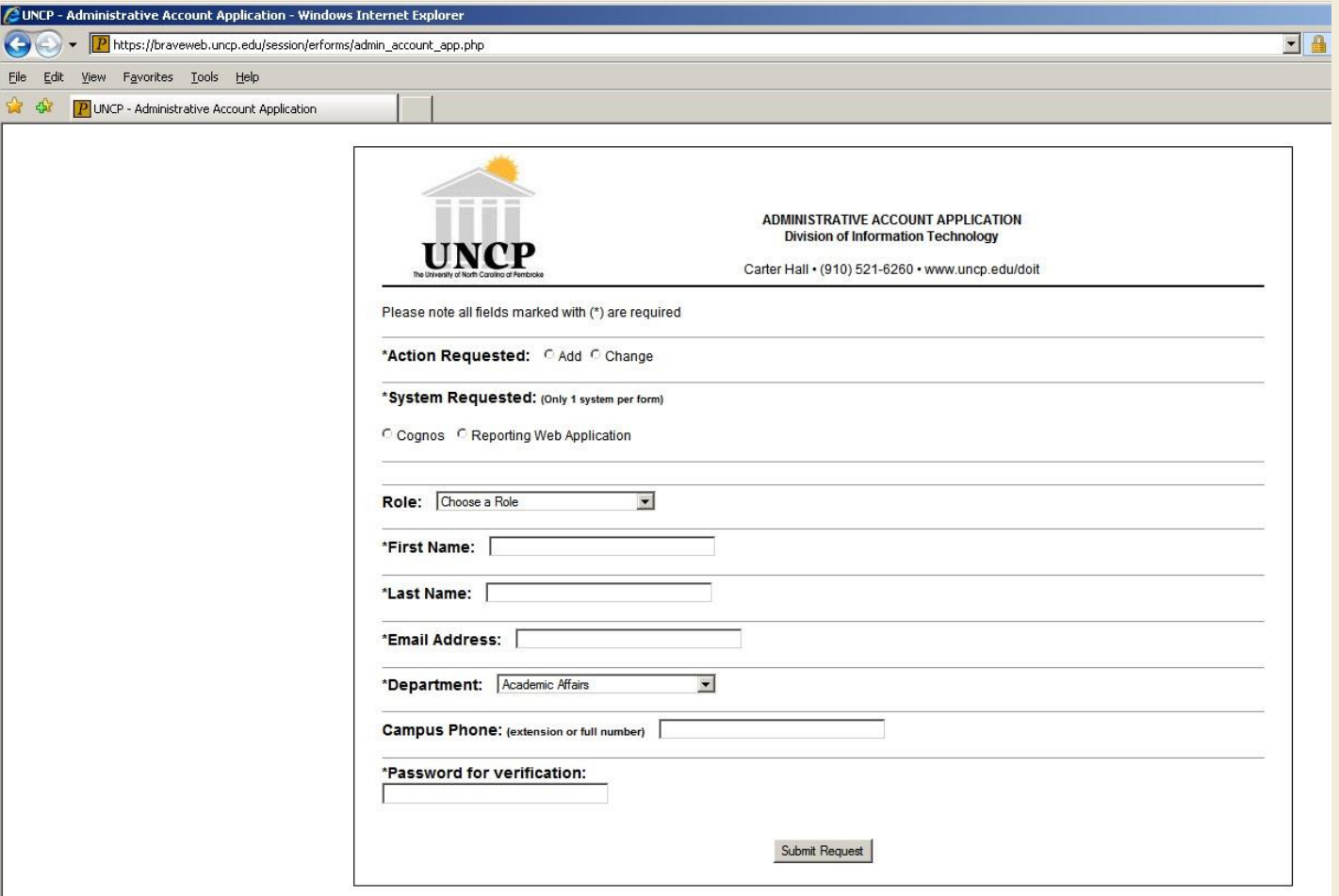

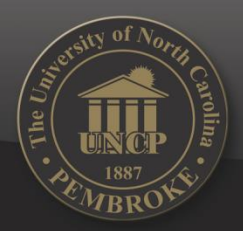

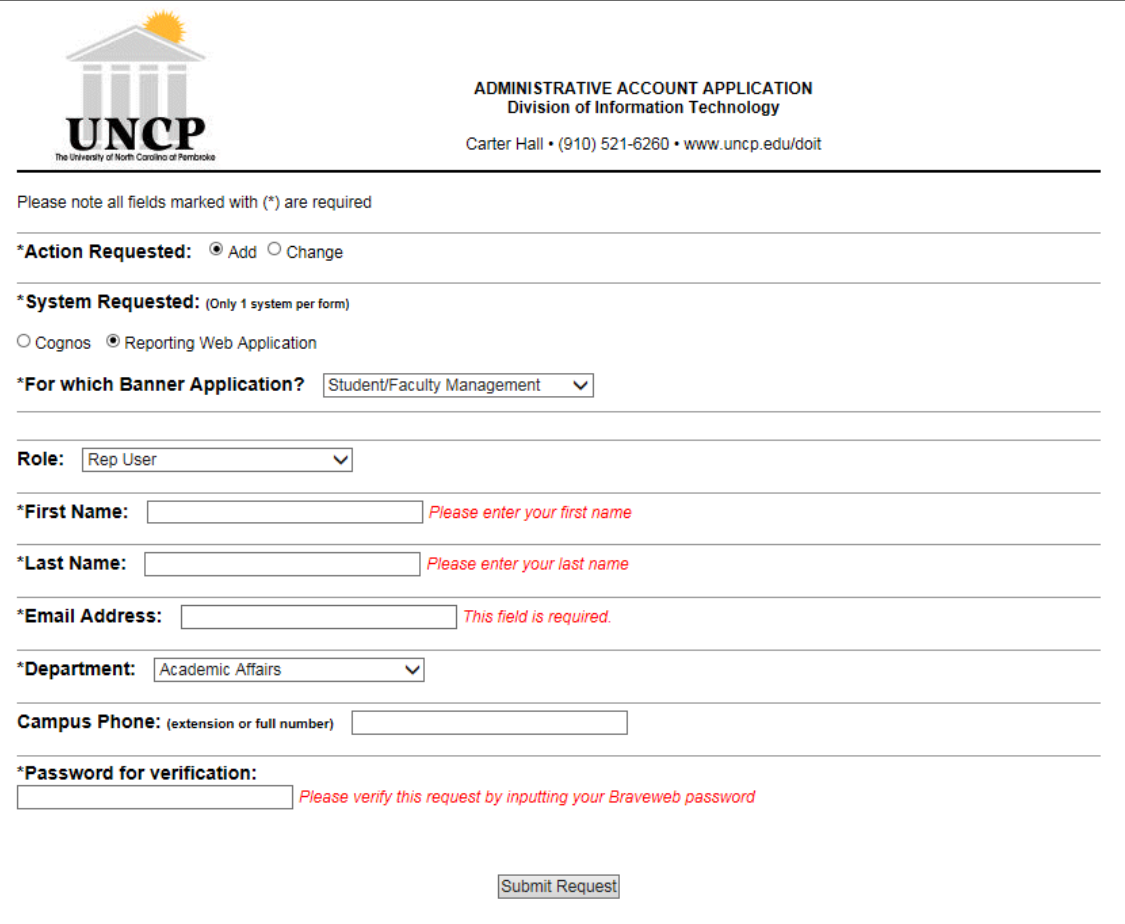

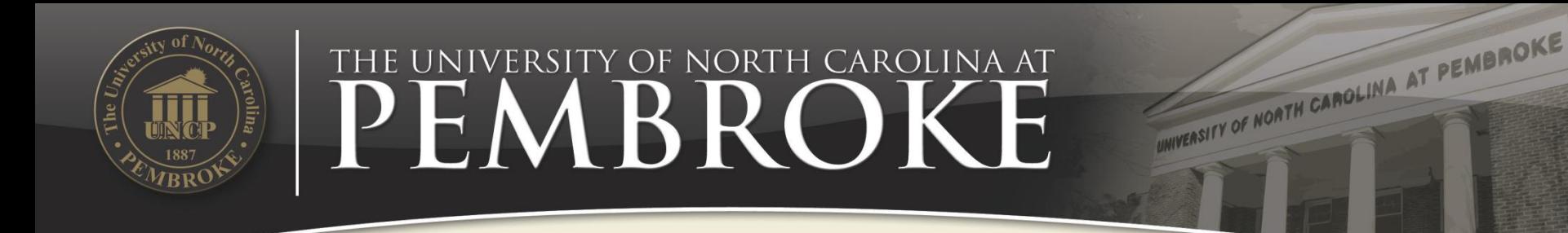

## **Submit Your Request**

- $\triangleright$  The form will be routed to the appropriate department head for approval prior to going to DoIT for set up.
- $\triangleright$  Once set up, you will get an email confirmation that your access is granted.

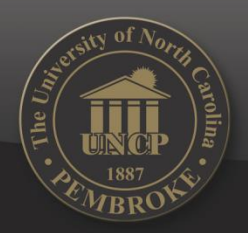

## THE UNIVERSITY OF NORTH CAROLINA AT PEMBROKE

#### **Once Granted**

- **EXECUTE:** Login in BraveWeb with your user name and password
- Click *REPORTING WEB APPLICATION*

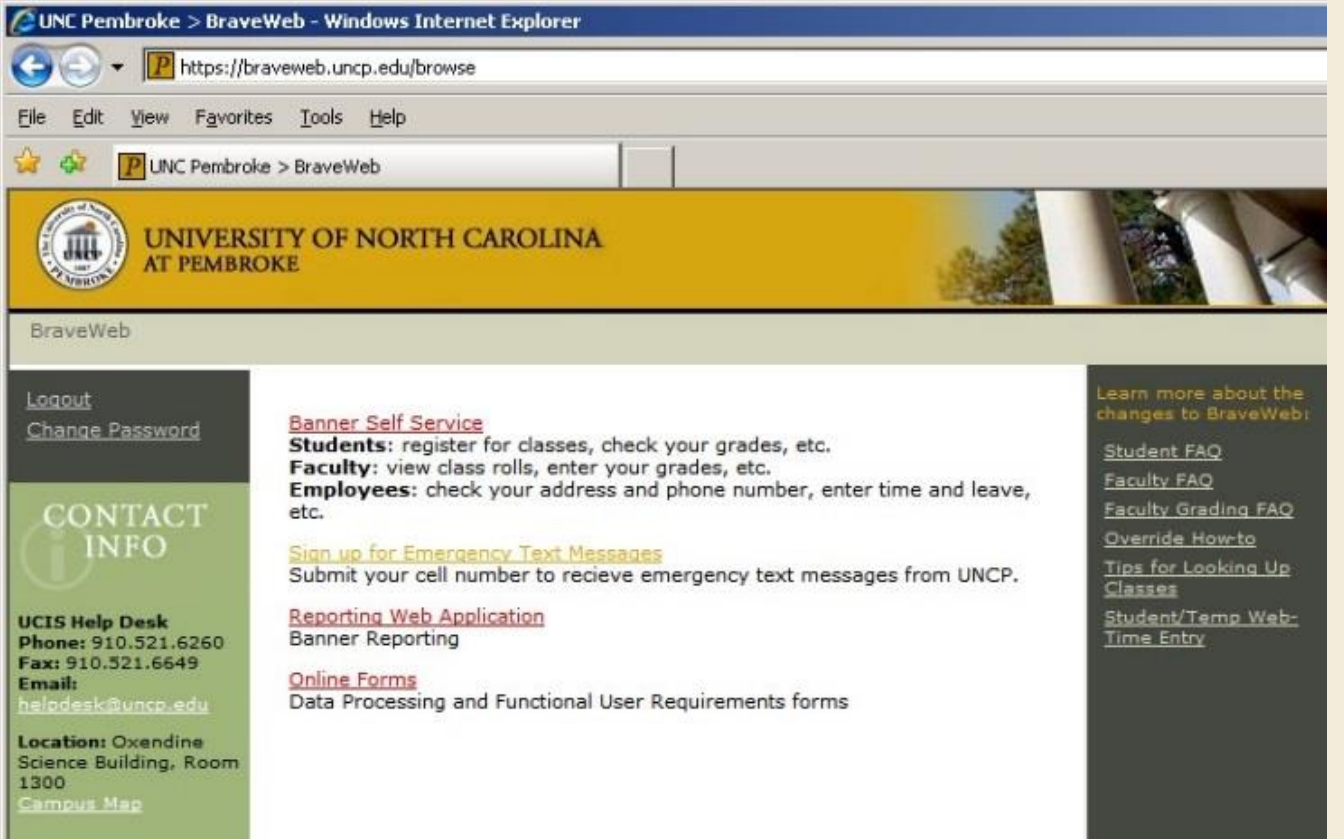

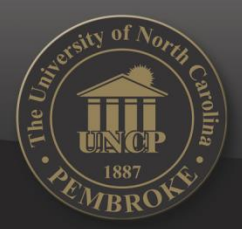

### THE UNIVERSITY OF NORTH CAROLINA AT PEMBROKE

### Congratulations

UNIVERSITY OF NORTH CAROLINA AT PEMBROKE

#### You are in the *REPORT WEB APPLICATION system*!

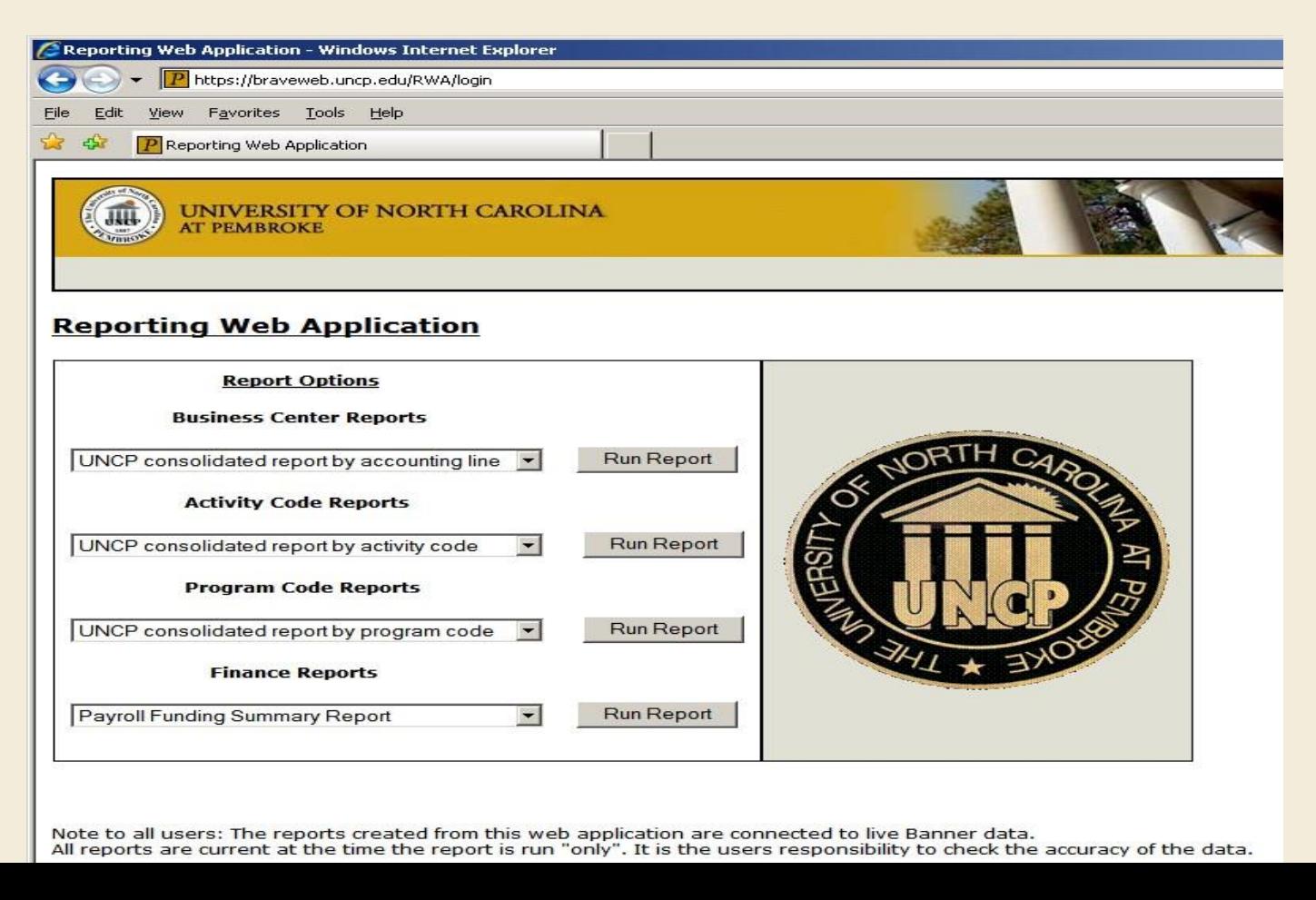